DEEPDOC.AT - enjoy your brain - https://deepdoc.at/dokuwiki/

## **Apache auf HTTPS forcen**

Um den Defaultwebserver auf HTTPS weiter leiten zu lassen, editiert man die Datei (Ubuntu 16.04)

/etc/apache2/sites-enabled/000-default.conf

und fügt folgendes hinzu:

```
<VirtualHost *:80>
     ...
     ServerName www.example.com
     Redirect "/" "https://www.example.com/"
     ...
</VirtualHost>
```
Nun noch den Webserver neustarten und alles wird auf HTTPS weitergeleitet. Vorausssetzung ist natürlich das man seinen SSL VHOST schon richtig konfiguriert hat.

Quelle: <http://httpd.apache.org/docs/2.4/rewrite/avoid.html>

```
From:
https://deepdoc.at/dokuwiki/ - DEEPDOC.AT - enjoy your brain
Permanent link:
https://deepdoc.at/dokuwiki/doku.php?id=server_und_serverdienste:apache_auf_https_forcen&rev=1491063914
Last update: 2017/04/01 18:25
```
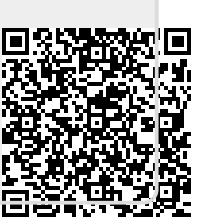